# Exemplo de Configuração de Chaveamento Manual de IPSec entre Roteadores Ī

# **Contents**

**[Introduction](#page-0-0) [Prerequisites](#page-0-1) [Requirements](#page-0-2)** [Componentes Utilizados](#page-0-3) **[Conventions](#page-1-0) [Configurar](#page-1-1)** [Diagrama de Rede](#page-1-2) **[Configurações](#page-2-0) [Verificar](#page-4-0) [Troubleshoot](#page-4-1)** [Comandos para Troubleshooting](#page-5-0) [Grupos de transformação sem correspondência](#page-5-1) [ACLs não correspondem](#page-5-2) [Um lado tem o cripto mapa e o outro não tem](#page-6-0) [A placa aceleradora do mecanismo de criptografia mecanismo está habilitada](#page-6-1) [Informações Relacionadas](#page-6-2)

# <span id="page-0-0"></span>**Introduction**

Esta configuração de exemplo permite que você criptografe o tráfego entre as redes 12.12.12.x e 14.14.14.x com a ajuda da chave manual do IPsec. Para fins de teste, foram usados uma Lista de controle de acesso (ACL) e um ping estendido a partir do host 12.12.12.12 para 14.14.14.14.

Geralmente, a chaveamento manual só é necessária quando um dispositivo Cisco é configurado para criptografar o tráfego para o dispositivo de outro fornecedor, que não suporta Internet Key Exchange (IKE). Se o IKE for configurável em ambos os dispositivos, é preferível usar a chaveamento automático. Os índices de parâmetros de segurança de dispositivos (SPIs) da Cisco estão em decimal, no entanto, alguns fornecedores fazem SPIs em hexadecimal. Se for esse o caso, às vezes é necessária a conversão.

# <span id="page-0-1"></span>**Prerequisites**

## <span id="page-0-2"></span>**Requirements**

Não existem requisitos específicos para este documento.

## <span id="page-0-3"></span>Componentes Utilizados

As informações neste documento são baseadas nestas versões de software e hardware:

- Cisco 3640 and 1605 routers
- Software Cisco IOS® versão 12.3.3.a

Observação: em todas as plataformas que contêm adaptadores de criptografia de hardware, a criptografia manual não é suportada quando o adaptador de criptografia de hardware está ativado.

As informações neste documento foram criadas a partir de dispositivos em um ambiente de laboratório específico. All of the devices used in this document started with a cleared (default) configuration. Se sua rede estiver ativa, certifique-se de que você entendeu o impacto potencial de qualquer comando antes de usá-lo.

## <span id="page-1-0"></span>**Conventions**

Consulte as [Convenções de Dicas Técnicas da Cisco para obter mais informações sobre](//www.cisco.com/en/US/tech/tk801/tk36/technologies_tech_note09186a0080121ac5.shtml) [convenções de documentos.](//www.cisco.com/en/US/tech/tk801/tk36/technologies_tech_note09186a0080121ac5.shtml)

## <span id="page-1-1"></span>**Configurar**

Nesta seção, você encontrará informações para configurar os recursos descritos neste documento.

Nota:Use a Command Lookup Tool (somente clientes registrados) para obter mais informações sobre os comandos usados neste documento.

### <span id="page-1-2"></span>Diagrama de Rede

Este documento utiliza a seguinte configuração de rede:

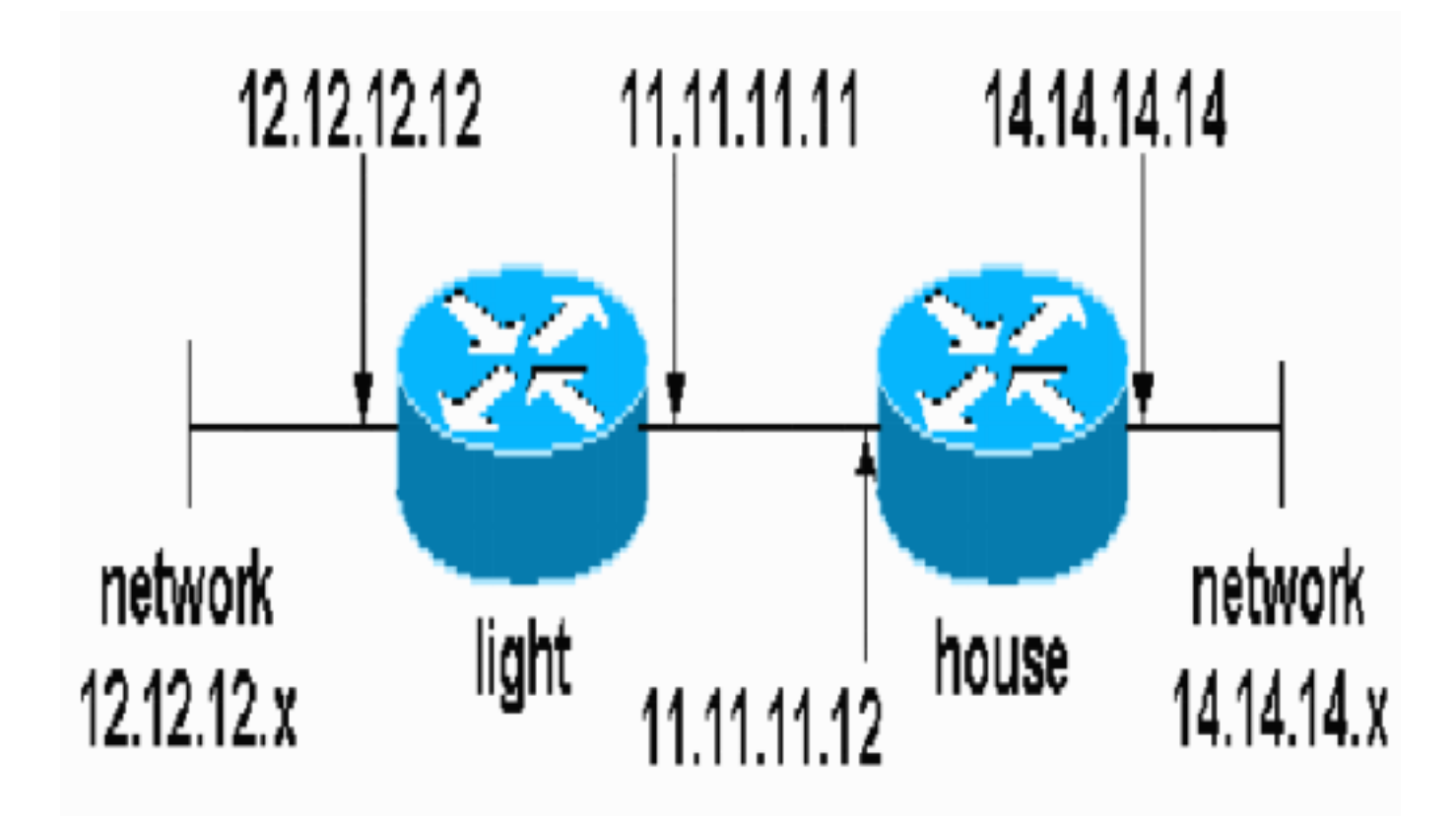

## <span id="page-2-0"></span>**Configurações**

Este documento utiliza as seguintes configurações:

- Configuração leve
- Configuração doméstica

### Configuração leve

```
light#show running-config
Building configuration...
Current configuration : 1177 bytes
!
version 12.3
service timestamps debug datetime msec
service timestamps log datetime msec
no service password-encryption
!
hostname light
!
boot-start-marker
boot-end-marker
!
enable password cisco
!
no aaa new-model
ip subnet-zero
!
no crypto isakmp enable
!!--- IPsec configuration crypto ipsec transform-set
encrypt-des esp-des esp-sha-hmac
!
!
```

```
crypto map testcase 8 ipsec-manual
  set peer 11.11.11.12
  set session-key inbound esp 1001 cipher
1234abcd1234abcd authenticator 20
 set session-key outbound esp 1000 cipher
abcd1234abcd1234 authenticator 20
 set transform-set encrypt-des !--- Traffic to encrypt
match address 100
!
!
interface Ethernet2/0
 ip address 12.12.12.12 255.255.255.0
 half-duplex<br>!
interface Ethernet2/1
 ip address 11.11.11.11 255.255.255.0
 half-duplex !--- Apply crypto map. crypto map testcase
!
ip http server
no ip http secure-server
ip classless
ip route 0.0.0.0 0.0.0.0 11.11.11.12
!
! !--- Traffic to encrypt access-list 100 permit
ip host 12.12.12.12 host 14.14.14.14
!
!
!
!
line con 0
line aux 0
line vty 0 4
 login
!
!
!
Configuração doméstica
house#show running-config
Current configuration : 1194 bytes
!
version 12.3
service timestamps debug uptime
service timestamps log uptime
no service password-encryption
!
hostname house
!
!
logging buffered 50000 debugging
enable password cisco
!
no aaa new-model
ip subnet-zero
ip domain name cisco.com
!
ip cef
!
!
no crypto isakmp enable
!
!!--- IPsec configuration crypto ipsec transform-set
```

```
encrypt-des esp-des esp-sha-hmac
!
crypto map testcase 8 ipsec-manual
 set peer 11.11.11.11
 set session-key inbound esp 1000 cipher
abcd1234abcd1234 authenticator 20
 set session-key outbound esp 1001 cipher
1234abcd1234abcd authenticator 20
 set transform-set encrypt-des
!--- Traffic to encrypt match address 100
!
!
interface Ethernet0
 ip address 11.11.11.12 255.255.255.0!--- Apply crypto
map. crypto map testcase
!
interface Ethernet1
 ip address 14.14.14.14 255.255.255.0
!
ip classless
ip route 0.0.0.0 0.0.0.0 11.11.11.11
no ip http server
no ip http secure-server
!
!!--- Traffic to encrypt access-list 100 permit ip host
14.14.14.14 host 12.12.12.12
!
!
line con 0
 exec-timeout 0 0
 transport preferred none
  transport output none
line vty 0 4
 exec-timeout 0 0
 password cisco
 login
 transport preferred none
 transport input none
 transport output none
!
!
end
```
# <span id="page-4-0"></span>**Verificar**

Esta seção fornece informações que você pode usar para confirmar suas funções de configuração corretamente.

A [Output Interpreter Tool \( somente clientes registrados\) \(OIT\) oferece suporte a determinados](https://www.cisco.com/cgi-bin/Support/OutputInterpreter/home.pl) [comandos show.](https://www.cisco.com/cgi-bin/Support/OutputInterpreter/home.pl) Use a OIT para exibir uma análise da saída do comando show.

• show crypto ipsec sa — Mostra as associações de segurança da fase dois.

# <span id="page-4-1"></span>**Troubleshoot**

Esta seção fornece informações que podem ser usadas para o troubleshooting da sua configuração.

### <span id="page-5-0"></span>Comandos para Troubleshooting

A [Output Interpreter Tool \( somente clientes registrados\) \(OIT\) oferece suporte a determinados](https://www.cisco.com/cgi-bin/Support/OutputInterpreter/home.pl) [comandos show.](https://www.cisco.com/cgi-bin/Support/OutputInterpreter/home.pl) Use a OIT para exibir uma análise da saída do comando show.

Nota:Consulte Informações Importantes sobre Comandos de Depuração antes de usar comandos debug.

- debug crypto ipsec Exibe as negociações de IPsec da fase dois.
- debug crypto engine Exibe o tráfego que está criptografado.

#### <span id="page-5-1"></span>Grupos de transformação sem correspondência

light contém ah-sha-hmac e house contém esp-des.

```
*Mar 2 01:16:09.849: IPSEC(sa_request): ,
  (kev \text{ end. ms}) OUTBOUND local = 11.11.11.11, remote= 11.11.11.12,
    local proxy= 12.12.12.12/255.255.255.255/0/0 (type=1),
    remote_proxy= 14.14.14.14/255.255.255.255/0/0 (type=1),
    protocol= AH, transform= ah-sha-hmac ,
    lifedur= 3600s and 4608000kb,
     spi= 0xACD76816(2899798038), conn_id= 0, keysize= 0, flags= 0x400A
*Mar 2 01:16:09.849: IPSEC(manual_key_stuffing):
keys missing for addr 11.11.11.12/prot 51/\text{spl} 0.....
```
#### <span id="page-5-2"></span>ACLs não correspondem

No side\_A (o roteador "leve") há um host interno para host interno e no side\_B (o roteador "base") há uma interface para interface. As ACLs devem ser sempre simétricas (não são).

```
hostname house
match address 101
access-list 101 permit ip host 11.11.11.12 host 11.11.11.11
!
hostname light
match address 100
access-list 100 permit ip host 12.12.12.12 host 14.14.14.14
Esta saída é tirada do ping de início side_A:
```
nothing

#### light#**show crypto engine connections active**

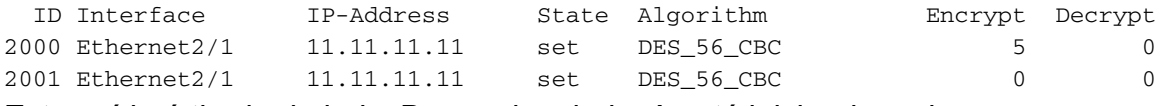

Esta saída é tirada do lado\_B quando o lado\_A está iniciando o ping:

house# 1d00h: IPSEC(epa\_des\_crypt): decrypted packet failed SA identity check 1d00h: IPSEC(epa\_des\_crypt): decrypted packet failed SA identity check 1d00h: IPSEC(epa\_des\_crypt): decrypted packet failed SA identity check 1d00h: IPSEC(epa\_des\_crypt): decrypted packet failed SA identity check 1d00h: IPSEC(epa\_des\_crypt): decrypted packet failed SA identity check

#### house#**show crypto engine connections active**

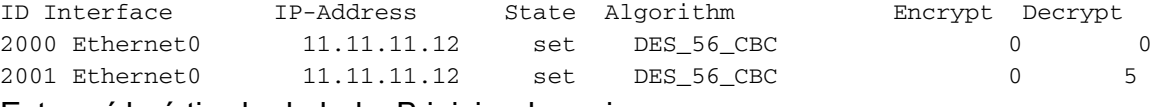

#### Esta saída é tirada do lado\_B iniciando o ping:

side\_ B

%CRYPTO-4-RECVD\_PKT\_NOT\_IPSEC: Rec'd packet not an IPSEC packet. (ip) vrf/dest\_addr= /12.12.12.12, src\_addr= 14.14.14.14, prot= 1

#### <span id="page-6-0"></span>Um lado tem o cripto mapa e o outro não tem

%CRYPTO-4-RECVD\_PKT\_NOT\_IPSEC: Rec'd packet not an IPSEC packet. (ip) vrf/dest\_addr= /14.14.14.14, src\_addr= 12.12.12.12, prot= 1

#### Esta saída é tirada do side\_B que tem um mapa de criptografia:

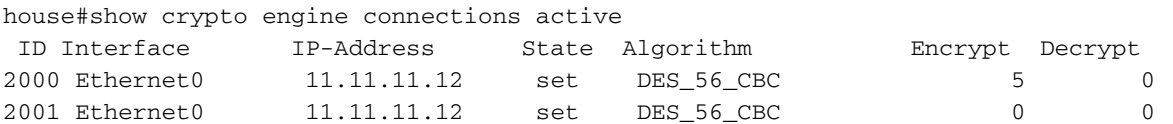

### <span id="page-6-1"></span>A placa aceleradora do mecanismo de criptografia mecanismo está habilitada

1d05h: %HW\_VPN-1-HPRXERR: Hardware VPN0/13: Packet Encryption/Decryption error, status=4098.....

## <span id="page-6-2"></span>Informações Relacionadas

● [Negociação IPsec/Protocolos IKE](//www.cisco.com/en/US/tech/tk583/tk372/tsd_technology_support_protocol_home.html?referring_site=bodynav)

● [Suporte Técnico e Documentação - Cisco Systems](//www.cisco.com/cisco/web/support/index.html?referring_site=bodynav)